## 如何把 ISO 檔燒錄到光碟裡?

平和電腦在國網中心放置的檔案都是採 ISO 檔案格式,下載 ISO 檔後需要使用 光碟燒錄軟體將 ISO 檔燒錄至光碟理方能使用,以下提供在 Linux 與 MS Windows 兩種系統 下燒錄 ISO 檔案的教學,只要按圖操作即可完成。

Linux 版本

步驟 1:

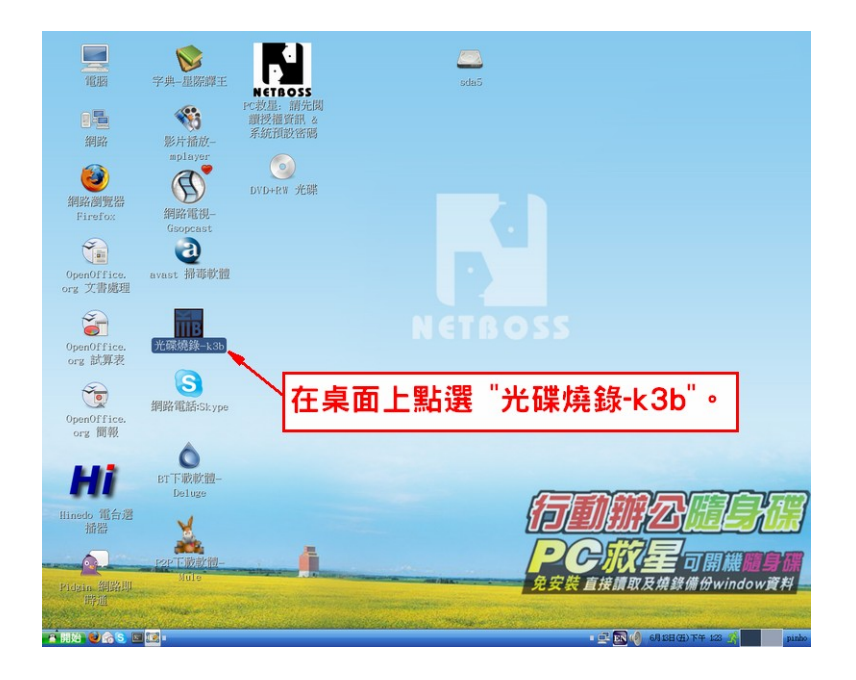

步驟 2:

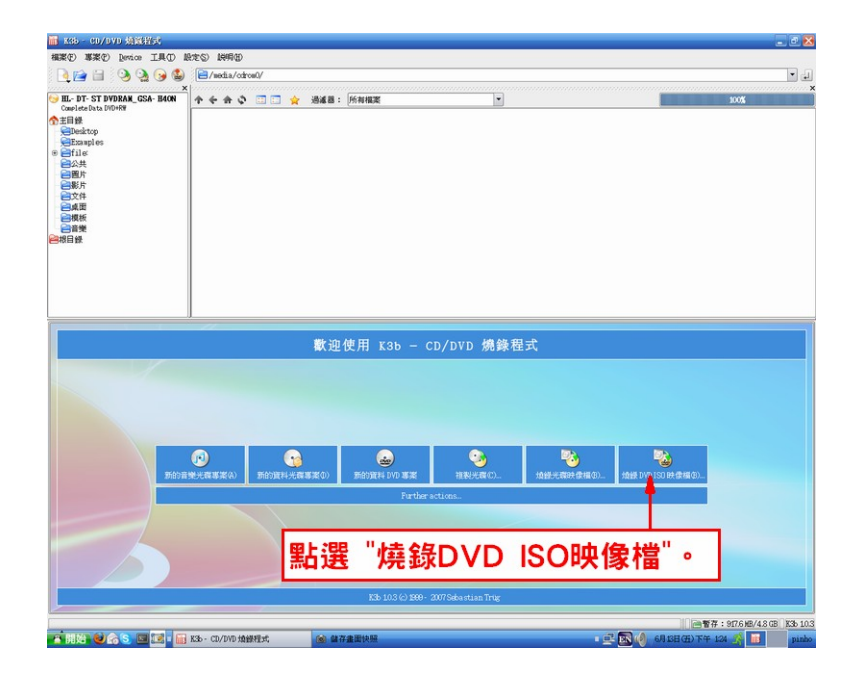

步驟 3:

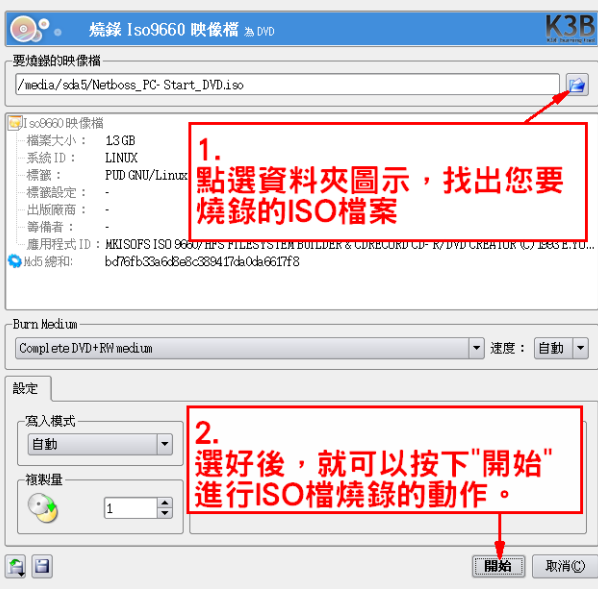

## 步驟 4:

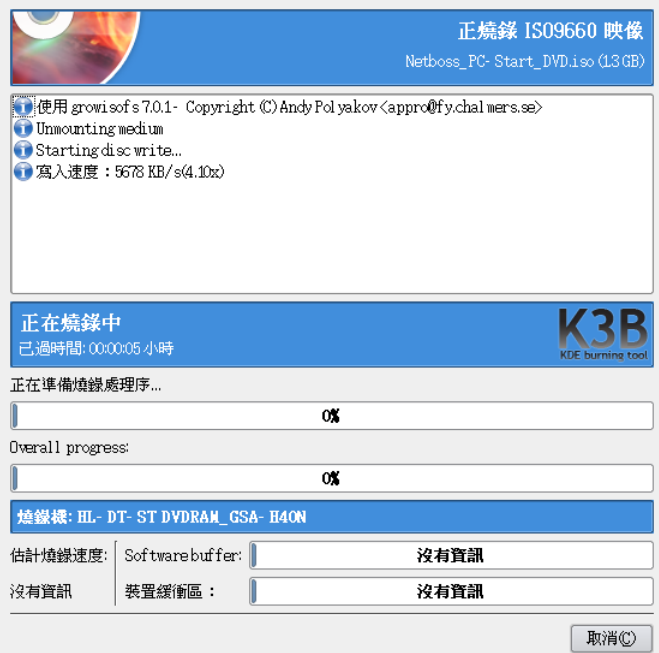

當進度條達 100%就完成燒錄的動作。

步驟 1:開啟 NERO 光碟燒錄軟體,選擇『複製與備份功能』→『燒錄映像檔』。

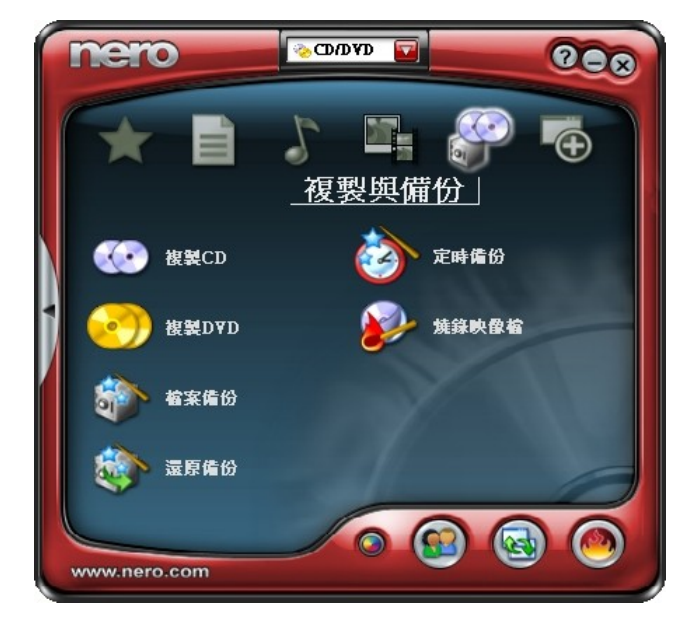

## 步驟 2:

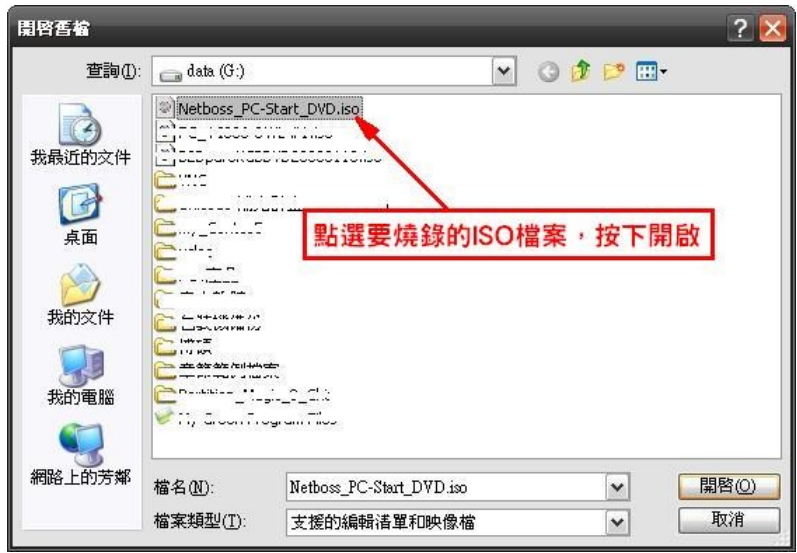

步驟 3:

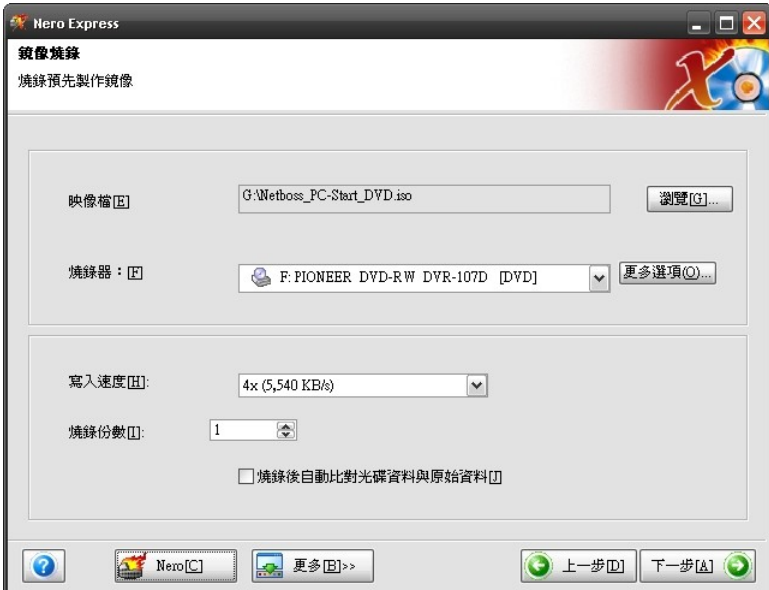

步驟 4:

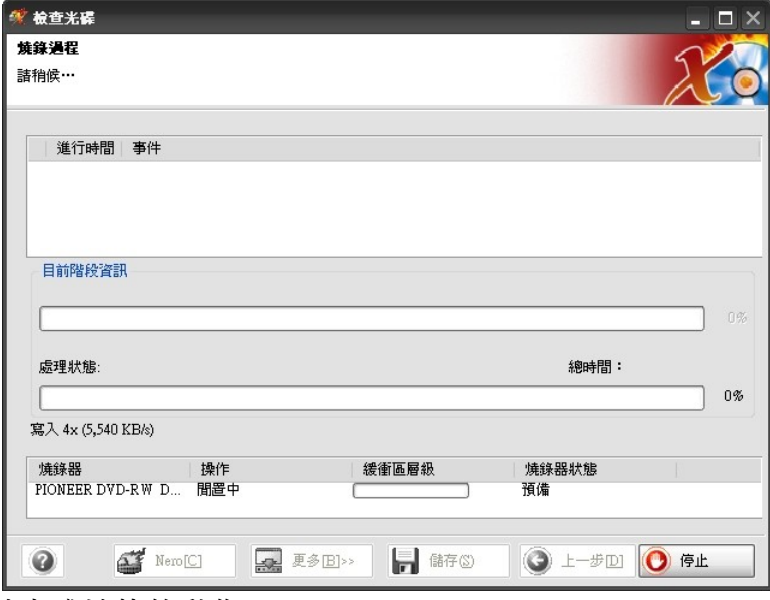

當進度條達 100%就完成燒錄的動作。